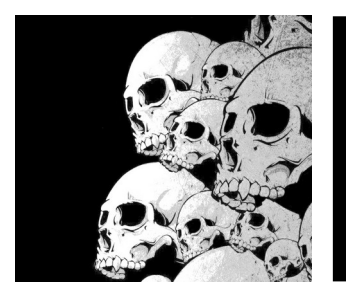

## **Cmake** <https://cmake.org/>

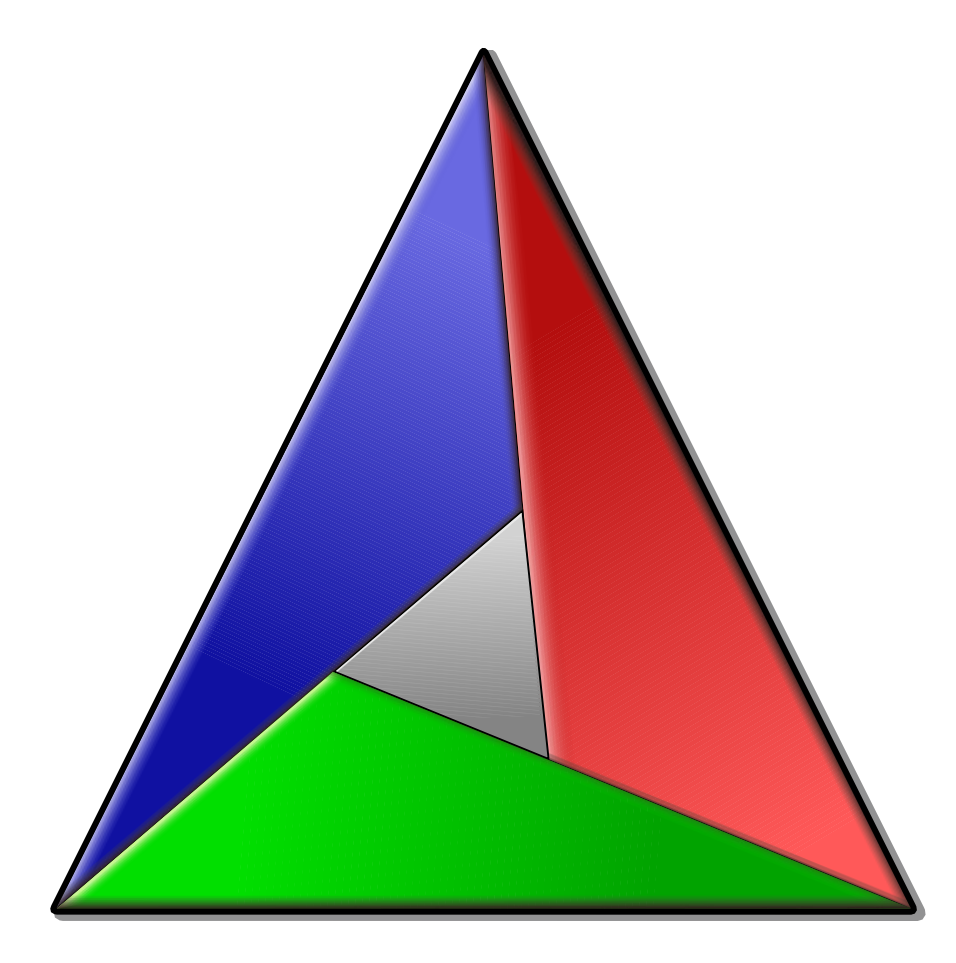

### Introduction à **CMake**

Y. Collette

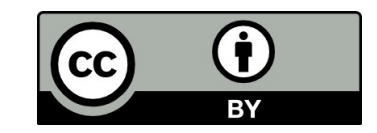

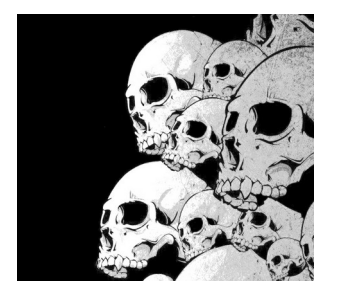

# Plan Introduction à CMake

Utilisation standard de CMake

• Compiler GLPK

Utilisation avancée de Cmake

• Télécharger des dépendances

Gestion des tests de non régression

• Ctest

### Le packaging

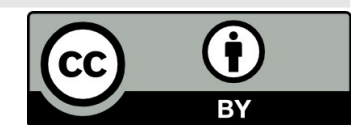

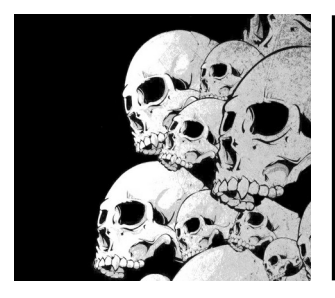

# Exemple d'application

On utilisera cmake pour compiler GLPK sur Linux et Windows:

<https://ftp.gnu.org/gnu/glpk/glpk-4.65.tar.gz>

C'est un outil d'optimisation numérique (programmation linéaire) écrit en C.

On utilisera ctest pour ajouter des tests de non régression

On utilisera cpack pour générer un installeur

Prérequis :

- installer cmake → <https://cmake.org/>

- installer un compilateur C ou C++ sous Windows (<https://www.msys2.org/> ou Visual Studio par exemple) ou Linux (gcc et / ou gcc-c++)

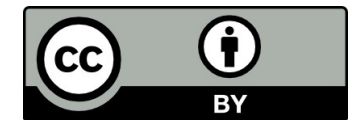

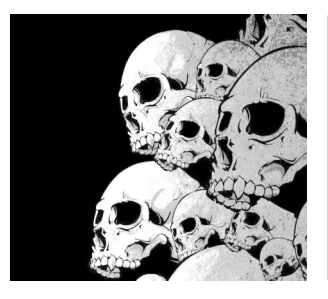

# Objectif d'un système de build

**Efficacité**: Économie de temps à la recompilation Analyse des modifications et des dépendances **Flexibilité**: configuration des paramètres de compilation **Scalabilité**: gestion des sous-projets et des librairies **Portabilité**: Compile pour différentes plateformes

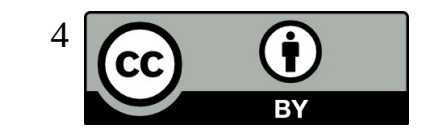

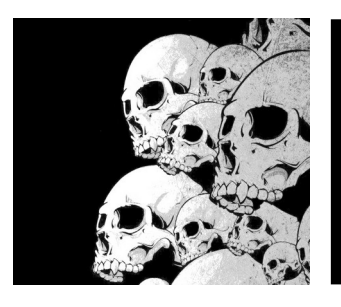

## Les autres systèmes de build

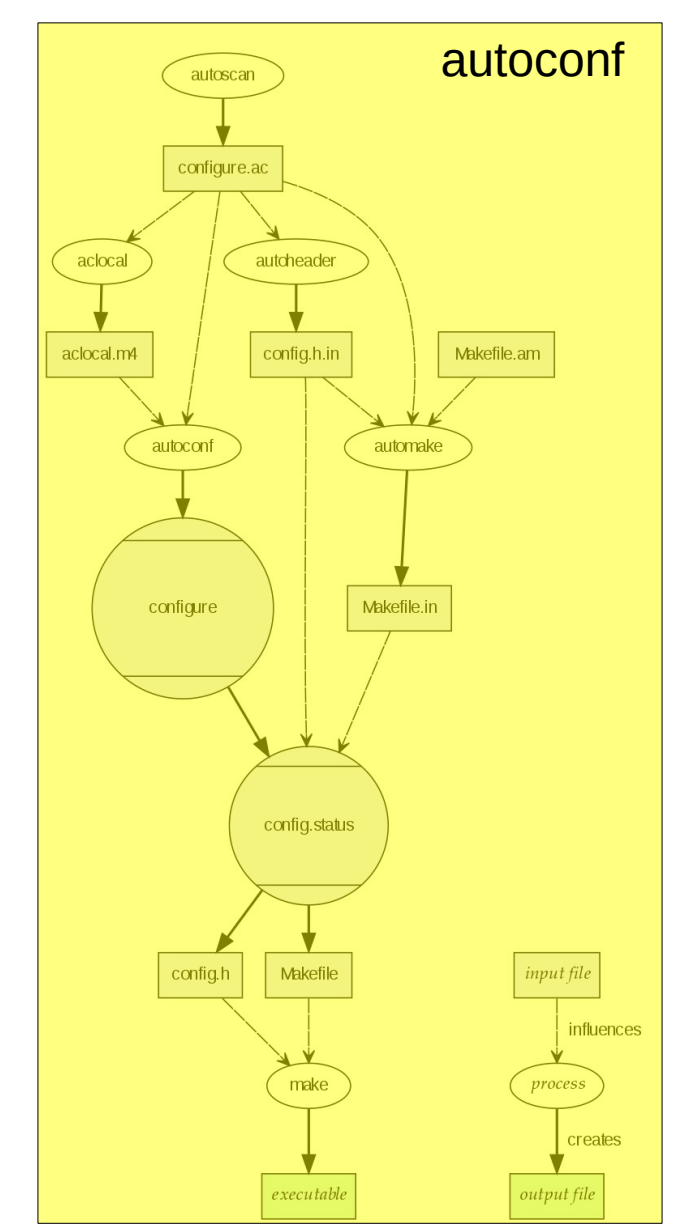

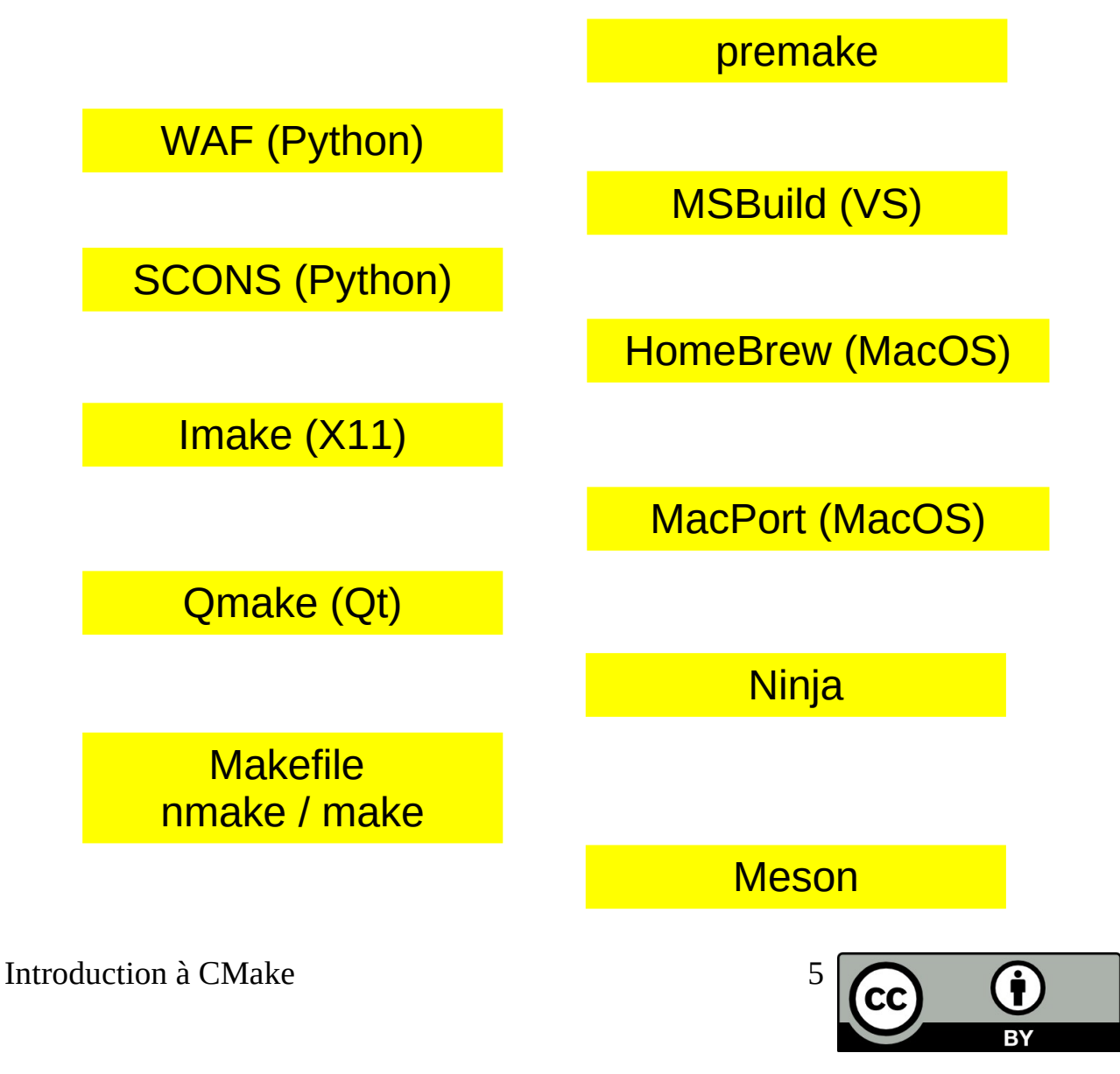

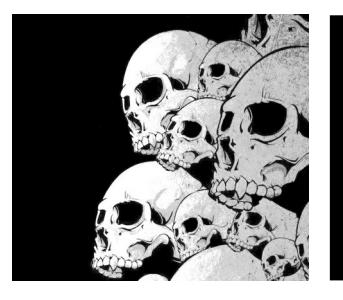

# Exemple de build

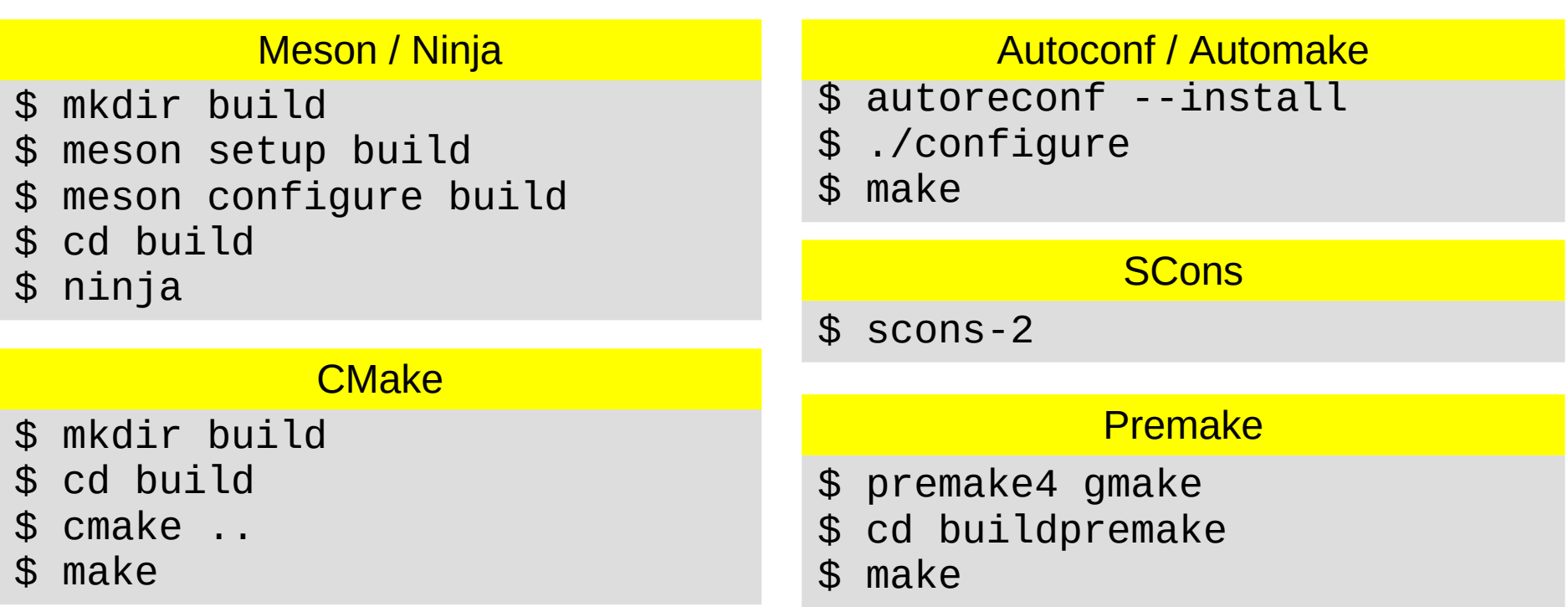

Il y a un exemple de projets dans l'archive d'exemples venant avec les slides

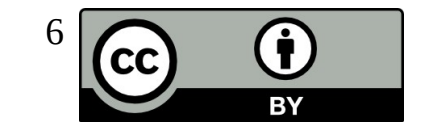

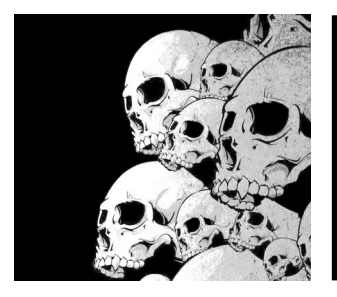

# Points importants de CMake

Génère un environnement de build pour:

- $-$  UNIX/Linux  $\rightarrow$  Makefiles
- Windows → VS Projects/Workspaces (et autres)
- Apple → Xcode
- Projets Eclipse
- $-$  Ftc.

Beaucoup de macros pour détecter des éléments de plateforme (librairies, headers, outils)

Cross-Platform (Linux / MacOS / Windows / x86 / amd64 / arm)

Fournit des outils de packaging (via CPack) et de test (via CTest)

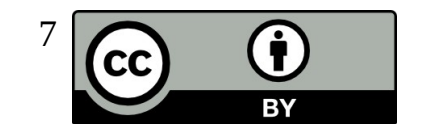

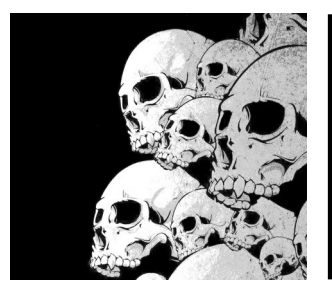

# Qui utilise CMake

Quelques exemples de projets qui utilisent cmake :

**Linden Lab** (pour Second Life)

**KDE**

**Boost** (récemment arrivé dans le dépôt git)

**MySQL**

**Half-Life 2 SDK** 

**Rosegarden** (outil pour la MAO sous Linux)

Et plein d'autres projets (voir <https://cmake.org/success/>) pour plus de détails

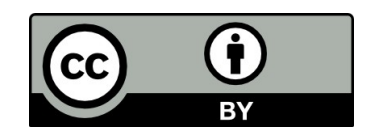

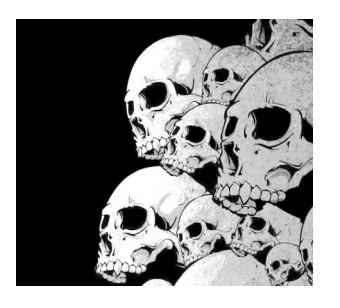

### Build process

#### Projets cible:

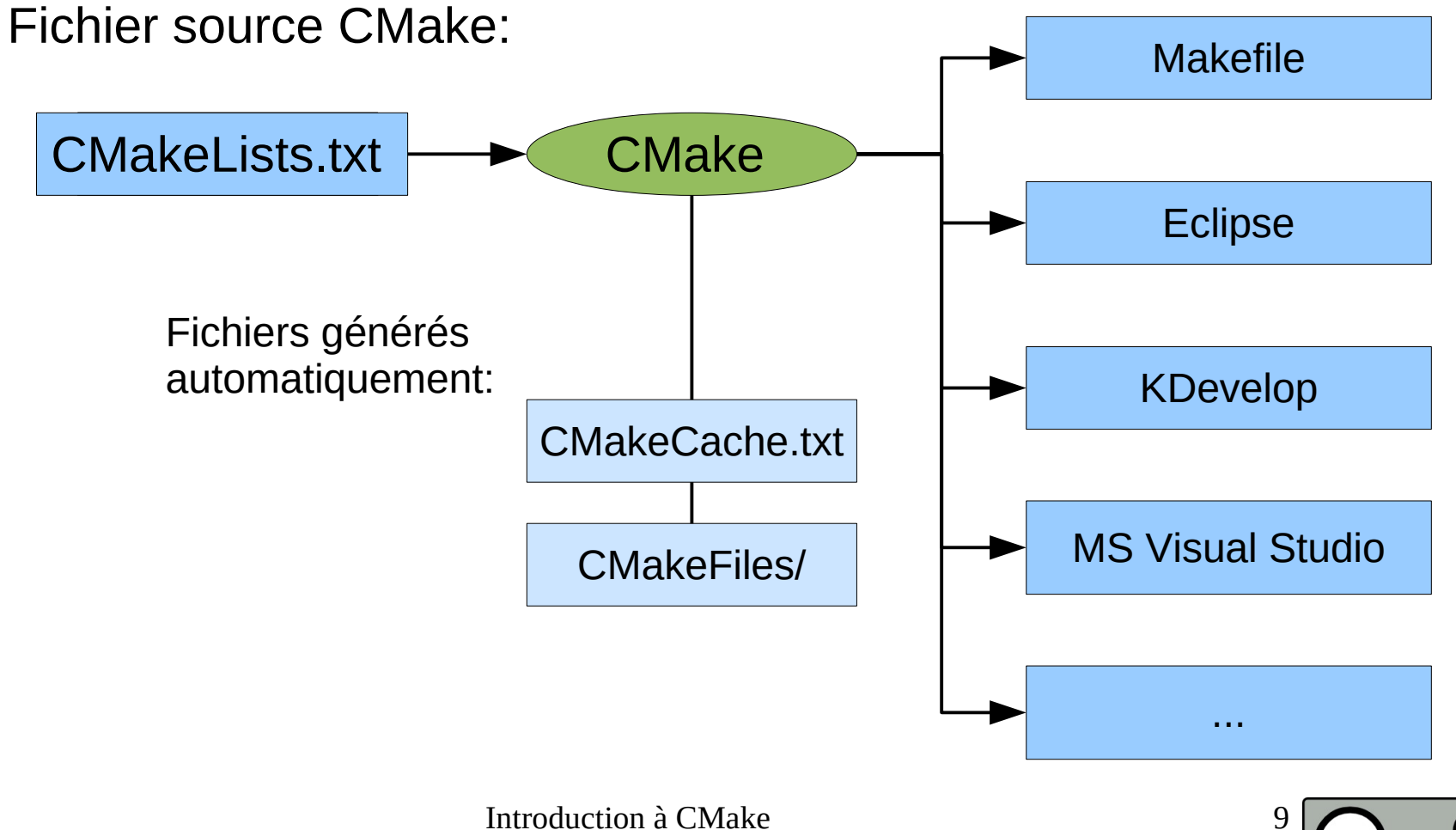

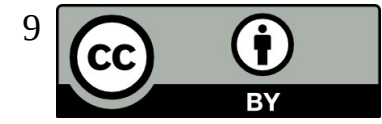

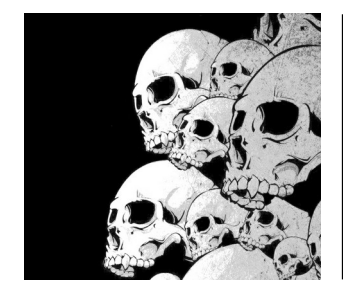

# **Syntaxe** Le fichier CmakeLists.txt

### CMakeLists.txt

Le fichier principal qui contient les paramètres du projet et qui décrit les différentes séquence de compilation en utilisant le langage CMake. Le langage CMake n'est pas sensible à la casse.

Exemple de syntaxe:

**# Commentaire**

**command(argument1 argument2 ...argumentN) COMMAND(argument1 argument2 ...argumentN)**

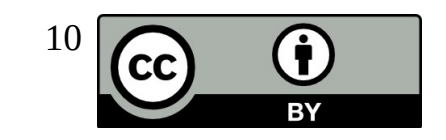

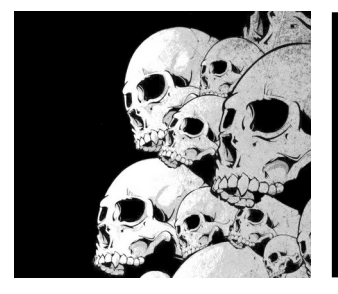

# Obtenir de l'aide

cmake –help-command-list

- cmake –help-command **add\_executable**
- cmake –help-variable-list
- cmake –help-variable **CMAKE\_INSTALL\_PREFIX**
- cmake –help-module-list
- cmake –help-module **FindZLIB**

Et :

<https://cmake.org/cmake/help/v3.17/>

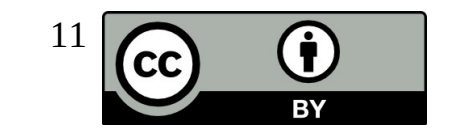

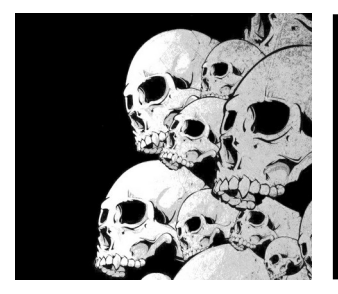

## **Syntaxe** Etude d'un exemple

Analyse des fichiers CMakeLists.txt d'un exemple.

Nous allons voir la syntaxe cmake à travers le CmakeLists.txt destiné à compiler la librairie Zlib.

Le code source de Zlib :

<https://zlib.net/>

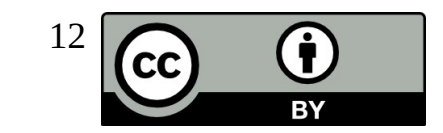

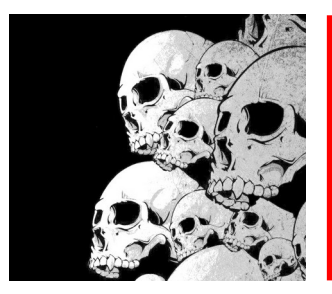

## GLPK Architecture du projet

#### [glpk-4.65] \$ ls -1 | xargs -n 2

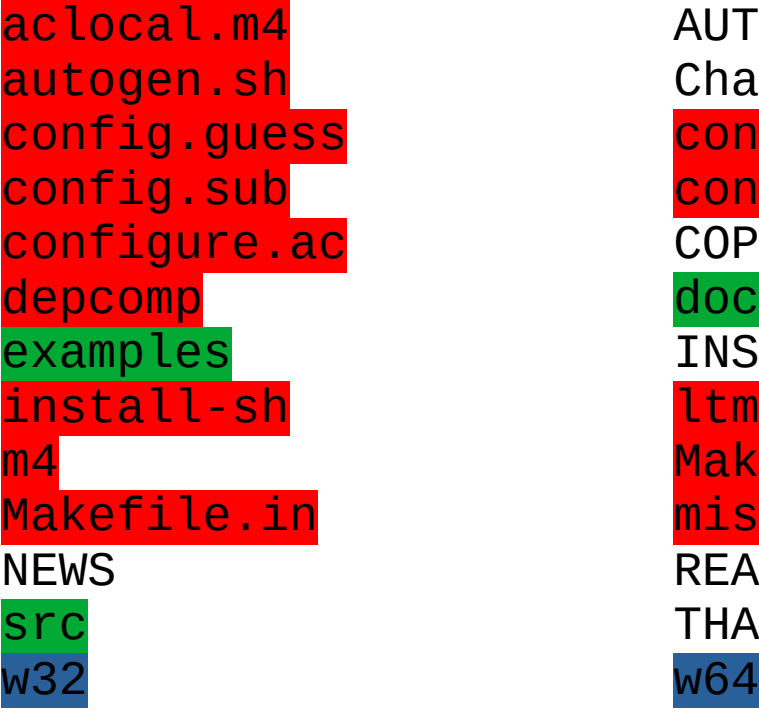

**AUTHORS** ChangeLog config.h.in configure COPYING **INSTALL** ltmain.sh Makefile.am missing **README THANKS** 

- 
- → Fichiers du système de build Linux
- → Fichiers du système de build Windows
- $\rightarrow$  Répertoire à utiliser pour la compilation

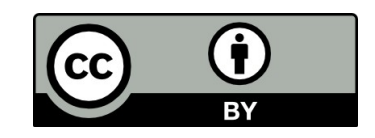

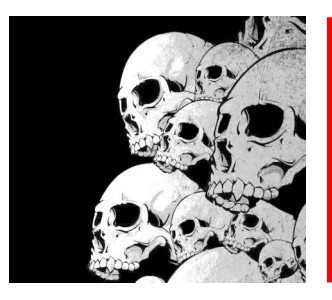

## Hello World Step 1

cmake minimum required(VERSION 3.0)

project(GLPK C)

#### message(STATUS "Hello World !")

Détection du compilateur C

Affichage de "Hello World !"

[build] \$ cmake ..

- -- The C compiler identification is GNU 9.2.1
- -- Check for working C compiler: /usr/lib64/ccache/cc
- -- Check for working C compiler: /usr/lib64/ccache/cc -- works
- -- Detecting C compiler ABI info
- -- Detecting C compiler ABI info done
- -- Detecting C compile features
- -- Detecting C compile features done
- -- Hello World !
- -- Configuring done
- -- Generating done
- -- Build files have been written to: /home/formation/glpk/build

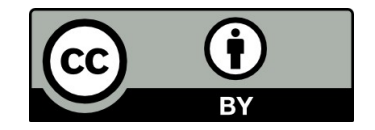

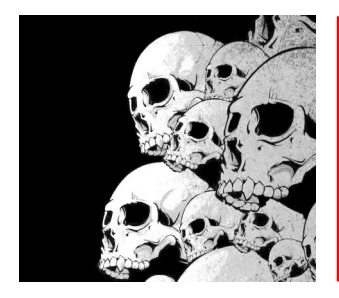

## "Hello world!" Step 2

### **hello.c** :

int main() { printf("Hello, world!\n"); }

### **CMakeLists.txt** :

Target hello

**project(hello C)**

**add\_executable(hello hello.c)**

### **Shell**:

\$ mkdir build && cd build && cmake

- \$ make
- \$ ./hello

Hello, world!

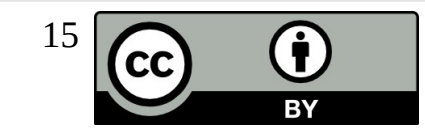

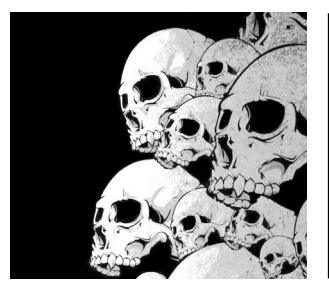

# Utilisation de librairies libpng

### Code source C:

png  $ptr = p$ ng create read struct(PNG LIBPNG VER STRING, NULL, NULL, NULL);

...

...

### Ajout dans **CMakeLists.txt** :

find\_package(**PNG**)

include\_directories(\${**PNG**\_INCLUDE\_DIRS})

add\_definitions(\${**PNG**\_DEFINITIONS})

add\_executable(testpng testpng.c)

target\_link\_libraries(testpng \${**PNG**\_LIBRARIES})

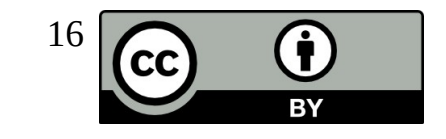

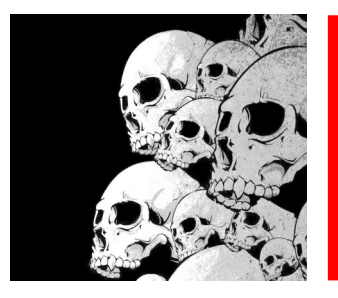

### Utilisation de librairies Step 3 et Step 3 bis

cmake ../Step3/

- -- The C compiler identification is GNU 9.2.1
- -- Check for working C compiler: /usr/lib64/ccache/cc
- -- Check for working C compiler: /usr/lib64/ccache/cc -- works
- -- Detecting C compiler ABI info
- -- Detecting C compiler ABI info done
- -- Detecting C compile features
- -- Detecting C compile features done
- -- Found ZLIB: /usr/lib64/libz.so (found version "1.2.11")
- -- Found PNG: /usr/lib64/libpng.so (found version "1.6.37")
- -- Configuring done
- -- Generating done
- -- Build files have been written to: /home/formation/build

#### \$ make

Scanning dependencies of target testpng [ 50%] Building C object CMakeFiles/testpng.dir/testpng.c.o [100%] Linking C executable testpng [100%] Built target testpng

#### \$ ldd testpng

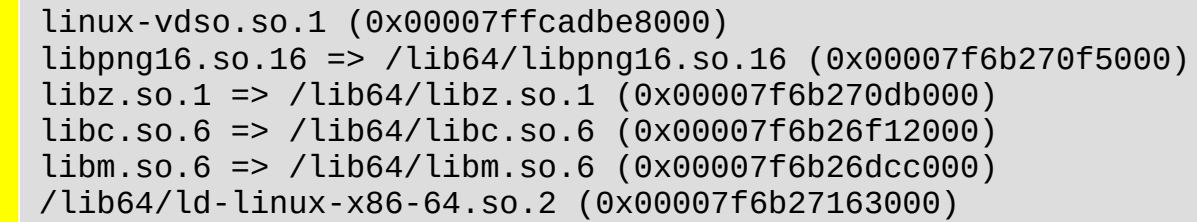

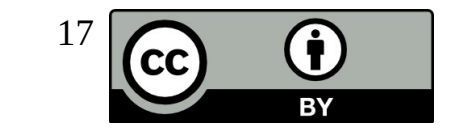

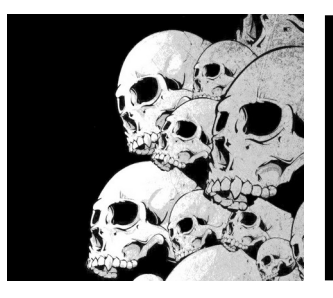

### Module Find<name>.cmake

Variables standards:

- $\rightarrow$  <name> FOUND
- $\rightarrow$  <name> LIBRARIES
- $\rightarrow$  <name> INCLUDE DIRS

Utilisation d'un module:

-> Ajouter: find package(<nom du module>) exemple: find\_package(Eigen)

### Exemple d'implémentation d'un script de détection :

```
if (GMP_INCLUDE_DIR AND GMP_LIBRARIES)
  # Already in cache, be silent
   set(GMP_FIND_QUIETLY TRUE)
endif()
find path(GMP INCLUDE DIR NAMES gmp.h )
find_library(GMP_LIBRARIES NAMES gmp )
if(GMP_INCLUDE_DIR AND GMP_LIBRARIES)
  set(GMP FOUND 1)
endif()
mark as advanced(GMP INCLUDE DIR GMP LIBRARIES)
```
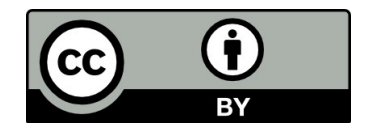

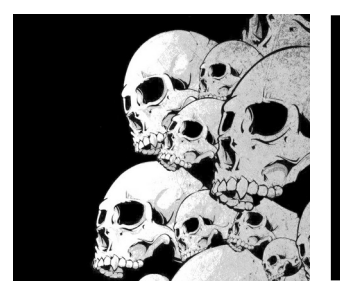

# Création de librairies

Les éléments importants du CmakeLists.txt:

Les fichiers à compiler: mylibrary.c mylibrary.h hello c

**include\_directories(\${CMAKE\_SOURCE\_DIR}) add\_library(myhellolib SHARED mylibrary.c)**

**add\_executable(hello hello.c) target\_link\_libraries(hello myhellolib)**

\$ make Scanning dependencies of target myhellolib [ 25%] Building C object CMakeFiles/myhellolib.dir/mylibrary.c.o [ 50%] Linking C shared library libmyhellolib.so [ 50%] Built target myhellolib Scanning dependencies of target hello [ 75%] Building C object CMakeFiles/hello.dir/hello.c.o [100%] Linking C executable hello [100%] Built target hello

\$ ldd hello linux-vdso.so.1 (0x00007ffcbba56000) libmyhellolib.so => /home/formations/build/libmyhellolib.so (0x00007f3396653000) libc.so.6 => /lib64/libc.so.6 (0x00007f3396454000) /lib64/ld-linux-x86-64.so.2 (0x00007f339665a000)

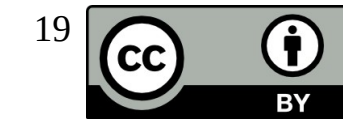

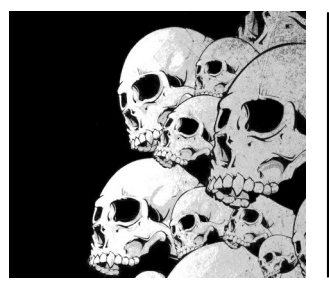

## Utiliser des librairies 1/3

**Objectif** : compiler une partie de code si un élément a été trouvé par cmake

Image::Image(){ qDebug() << "Le système supporte les images de type :" << "png," << "tiff"; }

#### Ajout dans CMakeLists.txt :

```
find_package(PNG)
if (PNG_FOUND)
  set(HAVE PNG 1)
endif()
configure_file(config.h.cmake ${CMAKE_CURRENT_BINARY_DIR}/config.h)
```
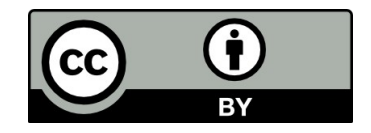

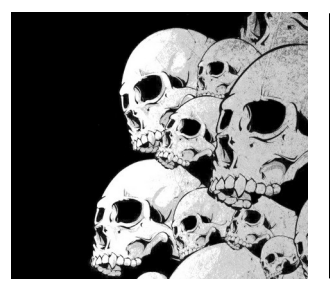

## Utiliser des librairies 2/3

Fichier config.h.cmake:

```
#cmakedefine HAVE PNG 1
```
il deviendra lors de la génération si PNG trouvé:

```
#define HAVE PNG 1
```
sinon

```
// #define HAVE PNG 1 #include <config.h>
```
cmake --help-command configure\_file Pour plus d'informations

```
Autre alternative de syntaxe dans config.h.cmake :
```

```
#define CBC_SVN_REV @CBC_SVN_REV@
```

```
Image::Image() {
  qDebug() << "Le système supporte les images:"
#ifdef HAVE_PNG
       << "png"
#endif
       << "tiff";
}
```
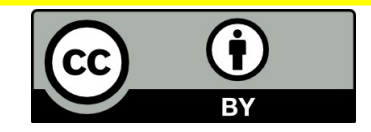

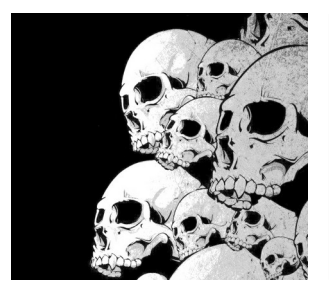

## Utiliser des librairies 3/3

Recherche de header:

include(CheckIncludeFiles) check include files(sys/stat.h HAVE SYS STAT H)

Recherche de prototype de fonction :

include(CheckPrototypeDefinition) check\_prototype\_exists(mkstemps "stdlib.h;unistd.h" HAVE\_MKSTEMPS\_PROTO) Compilation :

include(CheckCXXSourceCompiles) check\_cxx\_source\_compiles(" #include <sys/types.h> #include <sys/statvfs.h> int main(){ struct statvfs \*mntbufp; int flags; return getmntinfo(&mntbufp, flags); }

GETMNTINFO USES STATVFS )

Pour plus d'aide : cmake --help-module CheckIncludeFiles cmake --help-module CheckPrototypeDefinition cmake --help-module CheckCXXSourceCompiles

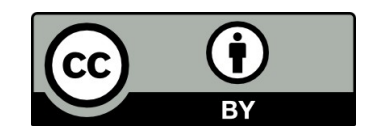

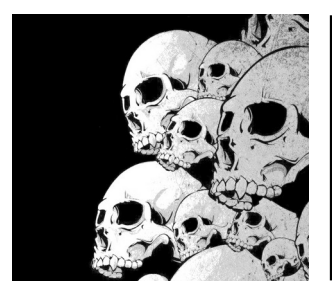

### Syntaxe 1/8 Travailler avec des sous répertoires

Pour ajouter un sous-projet:

### **add\_subdirectory(sub)**

CMake ajoute le sous répertoire aux dépendances. L'enfant hérite du parent.

Rechercher des fichiers d'include dans un sous répertoire:

### **include\_directories(sub)**

Rechercher des librairies dans un sous-répertoire:

**link\_directories(sub)**

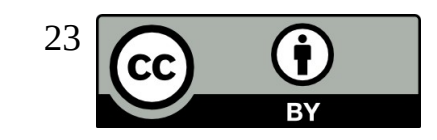

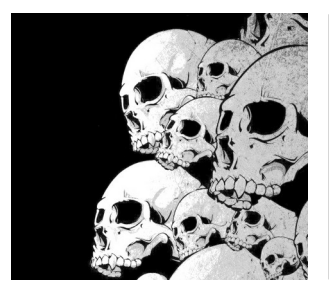

# Syntaxe 2/8 Commandes additionnelles

### **cmake\_minimum\_required (VERSION 2.6)**

Règle la version minimum de cmake pour le projet.

- **project (projectname [CXX] [C] [Java])**
- Crée les variables projectname\_BINARY\_DIR et projectname\_SOURCE\_DIR.

### **add\_definitions (-g)**

Arguments passés au compilateur (comme **CFLAGS**)

**message (text)**

Affiche du texte

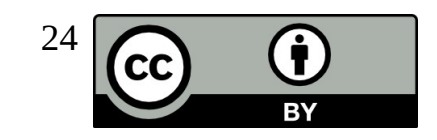

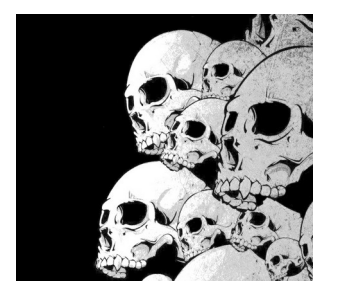

## Syntaxe 3/8 Résumé des commandes importantes

project(name C)

cmake minimum required(VERSION 3.3) add definitions(-g)  $\#$  ajouté à CFLAGS add\_library(mylibrary SHARED mylibrary.c) add\_subdirectory(sub) include directories(/usr/include) # Facultatif car ajouté par défaut link directories(/usr/lib64) # Facultatif car ajouté par défaut add\_executable(hello hello.c) target\_link\_libraries(hello mylibrary) message("Hello World !")

**Les 10 commandes les plus importantes pour 90% des projets.**

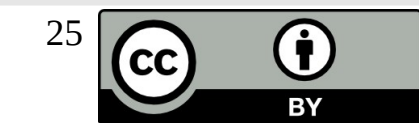

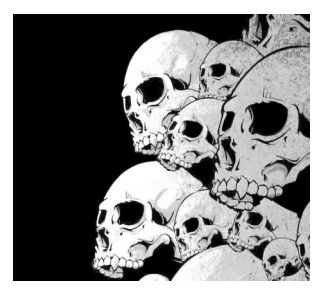

# Syntaxe 4/8 Expressions conditionnelles

Les plus utiles:

- **if (exp)**
- **elseif (exp2)**
- **else ([exp])**
- **endif ([exp])**
- Il en existe d'autres (cmake --help-command-list): **foreach**
- **while**

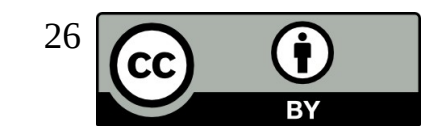

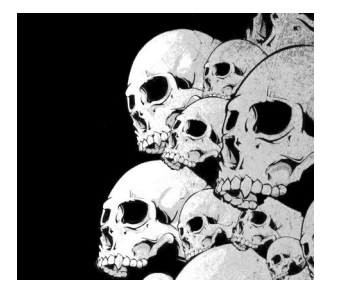

# Syntaxe 5/8 Code réutilisable

**include** (<file|module>) **macro** (<name> [arg1 [arg2 [arg3 ...]]]) command1 (ARGS ...) command2 (ARGS …) endmacro (<name>)  $function$  (<name>  $[arg1$   $[arg2$   $[arg3$  ... $]]]$ ) command1 (ARGS …) command2 (ARGS ...) **endfunction** (<name>)

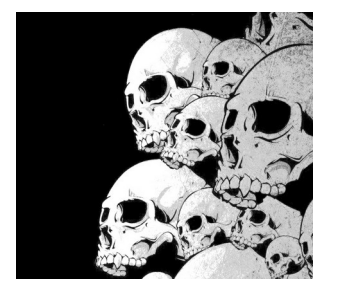

# Syntaxe 6/8 Les expressions régulières 1/2

Attention: ne sont pas Perl compatible

**set (S "abc")**

**string (REGEX REPLACE "b.\*" "BC" S \${S})**

**# S → aBC**

**set (VER 1.2)**

**string (REGEX MATCHALL "([0-9]+)" NUMS "\${VER}")** 

**# NUMS est une liste : NUMS → 1 ;2**

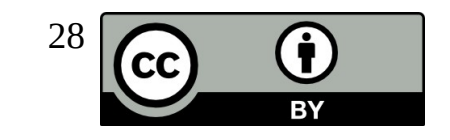

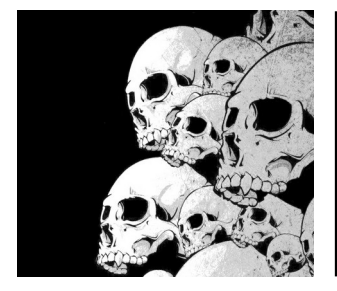

# Syntaxe 7/8 Les expressions régulières 2/2

```
macro (today RESULT)
```

```
 if (WIN32)
```

```
execute process(COMMAND "cmd" " /C date /T" OUTPUT VARIABLE ${RESULT})
   string(REGEX REPLACE "(..)/(..)/..(..).*" "\\1/\\2/\\3" ${RESULT} ${${RESULT}})
 elseif (UNIX)
```

```
 execute_process(COMMAND "date" "+%d/%m/%Y" OUTPUT_VARIABLE ${RESULT})
 string(REGEX REPLACE "(..)/(..)/..(..).*" "\\1/\\2/\\3" ${RESULT} ${${RESULT}})
```

```
 else (WIN32)
```

```
 message(SEND_ERROR "date not implemented")
```

```
 set(${RESULT} 000000)
```

```
 endif ()
```

```
endmacro ()
```
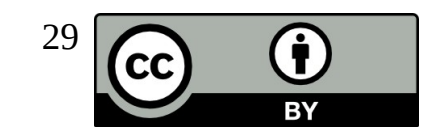

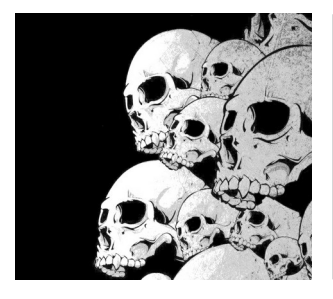

## Syntaxe 8/8 **Installers**

Ca peut être très simple: **install (TARGETS** hello **DESTINATION** bin**)** Ou un peu plus compliqué: **install** (**TARGETS** targets... [EXPORT <export-name>] [[ARCHIVE|LIBRARY|RUNTIME|FRAMEWORK|BUNDLE| PRIVATE HEADER|PUBLIC HEADER|RESOURCE] [DESTINATION <dir>] [PERMISSIONS permissions...] [CONFIGURATIONS [Debug|Release|...]] [COMPONENT <component>] [OPTIONAL] [NAMELINK\_ONLY|NAMELINK\_SKIP] ] [...]) cmake –help-command install

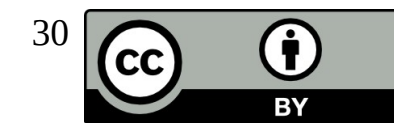

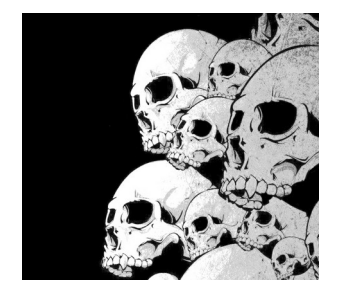

## Syntaxe Trouver des librairies

Un fichier cmake spécial écrit dans le but de trouver un outil, un header ou une librairie ou des définitions et écrit les différents résultats dans des variables cmake de façon à être utilisé dans le build du projet. (ex: FindJava.cmake, FindZLIB.cmake, FindQt4.cmake)

Plus de 150 Find\* modules se trouvent dans le répertoire d'installation de cmake.

Plus de 250 macros diverses se trouvent aussi dans ce répertoire d'installation (/usr/share/cmake/Modules sous Linux).

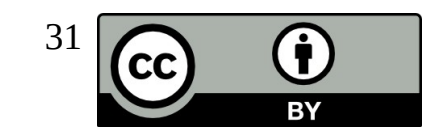

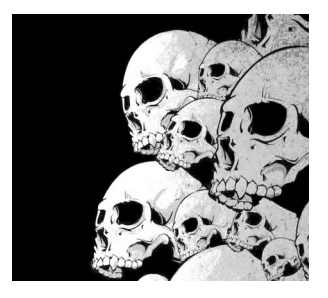

# Plan Utilisation avancée de Cmake

Paramétrage du build Variables et lists Variables du cache Out-of-source build

Cross-compilation

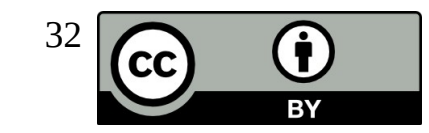

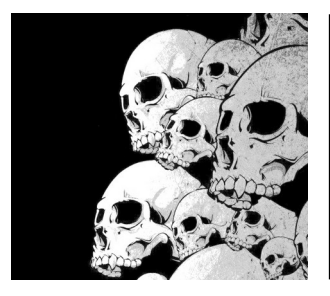

# Paramétrage du build

Il est possible d'ajouter des options modifiables via cmake-gui et ccmake. Pour une option booléenne :

option(MYOPTION "Descriptive text" ON)

Pour une option d'un autre type :

```
set(MYPATHOPTION "/tmp" CACHE PATH "The TMPDIR path")
```
Pour masquer une option et le la découvrir que si « Avancé » est coché :

mark\_as\_advanced(MYOPTION MYPATHOPTION)

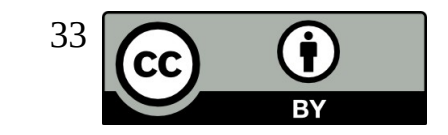

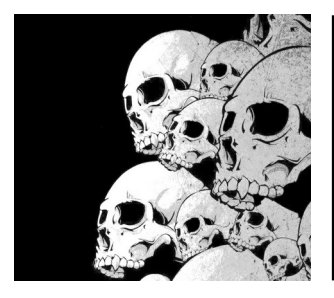

## Le cache CMake

Créé dans le répertoire de build (*CMakeCache.txt*)

Contient des entrées VAR:TYPE=VALUE

Rempli/Mis à jour pendant la phase de configuration

Accélère le build

Peut être initialisé avec *cmake -C <fichier>*

**cmake-gui** ou **ccmake** peuvent être utilisés pour changer des valeurs

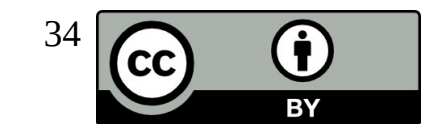

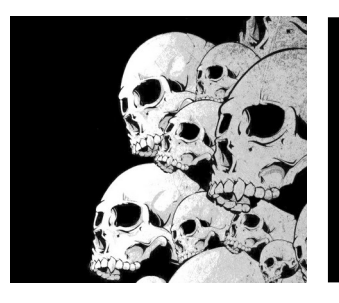

### Editer le cache CMake

#### ccmake (interface graphique ncurses)

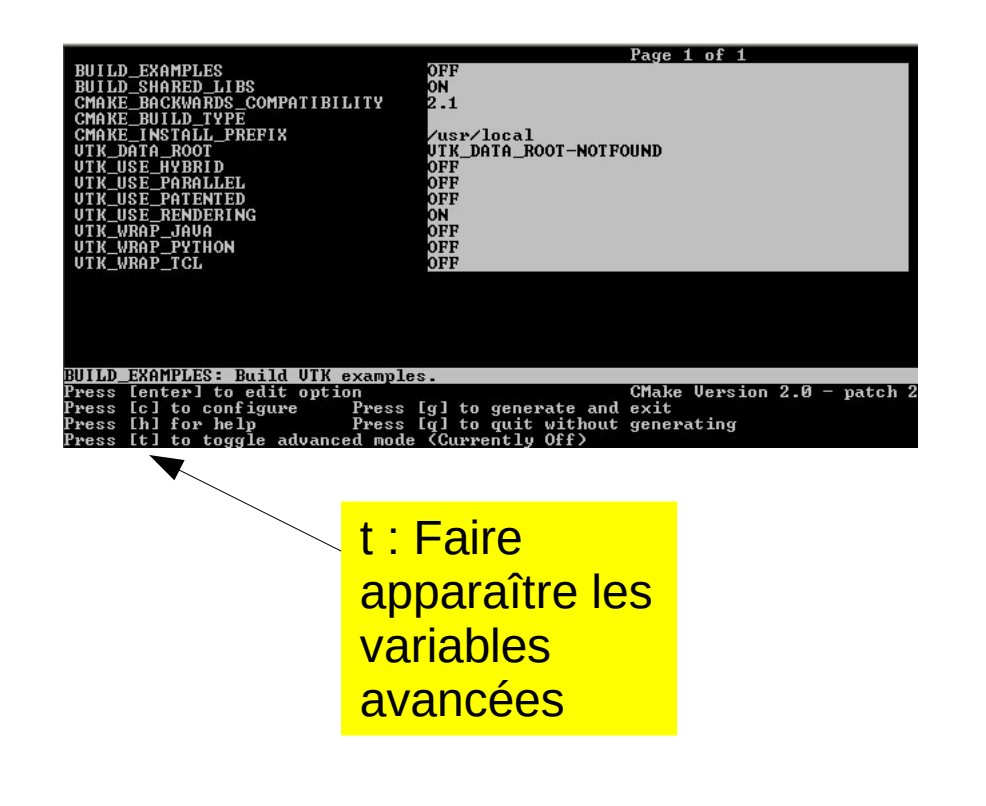

#### cmake-gui

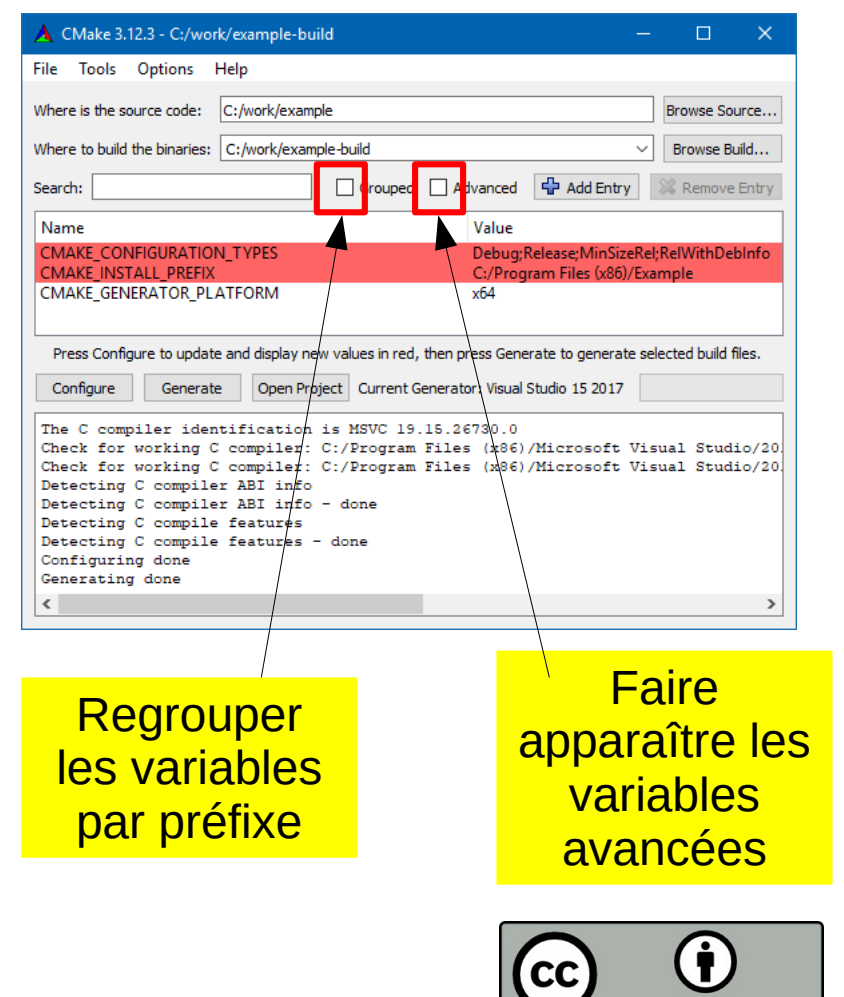

**RY** 

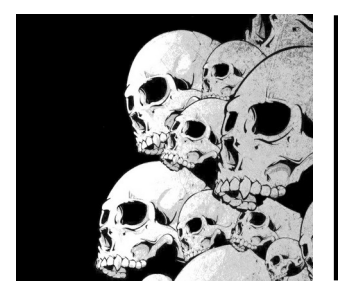

# **Syntaxe** Variables et Listes

Variables:

```
set(CMAKE_C_FLAGS "${CMAKE_C_FLAGS} -g")
```
**message(STATUS "CMAKE\_C\_FLAGS: \${CMAKE\_C\_FLAGS}")**

cmake -D <var>:<type>=<value> # définit une variable et la stocke dans le *cache*

```
Listes :
```
**set(L 1;2;3)** # le point virgule est le séparateur de liste

```
list(APPEND L a b c )
```

```
message(STATUS "\${L}=" ${L})
```

```
message(STATUS "\"\${L}\"=" "${L}")
```
Sortie:

\${L}=123abc

```
"${L}"=1;2;3;a;b;c
```
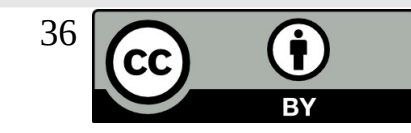

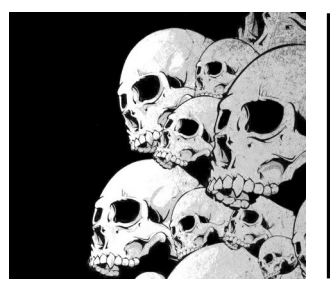

# Compilation Out-of-source

Une compilation Out-of-source est utilisée pour séparer le résultat du build des fichiers source. Très utile pour le développement multiplateformes. Se mettre dans le répertoire de build et indiquer à cmake le répertoire de sources comme argument:

mkdir -p ../build; cd ../build

**cmake ../hello**

make

Tous les éléments du build doivent rester dans le répertoire de build :

- les binaires compilés
- les headers générés par cmake
- $-$  etc  $\ldots$

Le répertoire des sources doit rester le plus propre possible.

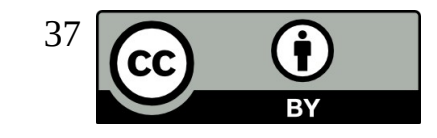

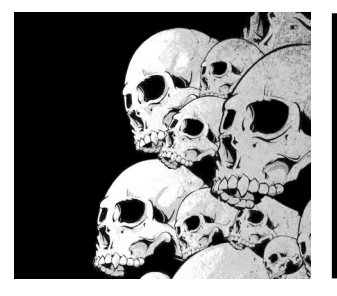

# Compilation croisée

On définit la localisation d'outils dans le fichier arm-toolchain.cmake: set(**CMAKE\_SYSTEM\_NAME** Linux) set(**CMAKE\_C\_COMPILER** /opt/arm-2009q1/bin/arm-none-linux-gnueabi-gcc) set(**CMAKE\_CXX\_COMPILER** /opt/arm-2009q1/bin/arm-none-linux-gnueabi-gcc) set(**CMAKE\_FIND\_ROOT\_PATH** /opt/arm-2009q1/arm-none-linux-gnueabi/) # ajuste le comportement par défaut des commandes FIND XXX(): set(**CMAKE\_FIND\_ROOT\_PATH** \$ENV{HOME}/rspi/rootfs) set(**CMAKE\_FIND\_ROOT\_PATH\_MODE\_PROGRAM** NEVER) set(**CMAKE\_FIND\_ROOT\_PATH\_MODE\_LIBRARY** ONLY) set(**CMAKE\_FIND\_ROOT\_PATH\_MODE\_INCLUDE** ONLY) \$ cmake -D**CMAKE\_TOOLCHAIN\_FILE**=arm-toolchain.cmake

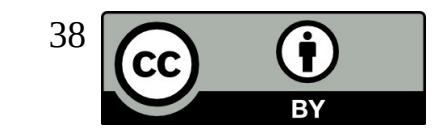

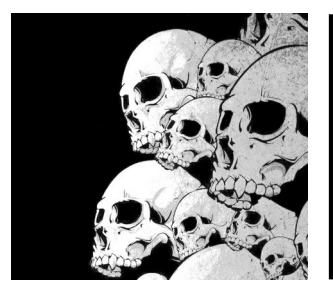

)

## External Project

Télécharger et installer un fichier de données:

```
include(ExternalProject)
```

```
if (NOT EXISTS ${CMAKE_BINARY_DIR}/DATA_TEST)
   make_directory(${CMAKE_BINARY_DIR}/DATA_TEST)
endif ()
```

```
ExternalProject_Add(EP_DATA_TEST
   PREFIX ${CMAKE_BINARY_DIR}/DATA_TEST
   URL http://www.coin-or.org/download/source/Data/Data-1.0.7.tgz
  PATCH COMMAND ""
   CONFIGURE_COMMAND ""
  BUILD COMMAND ""
   INSTALL_COMMAND ""
```
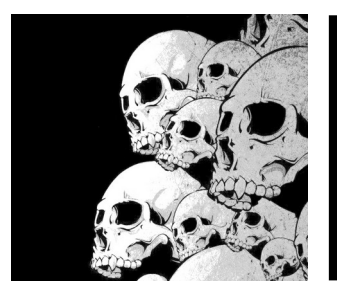

## External Project

Télécharger / compiler / installer Zlib: cmake --help-module ExternalProject

set(InstDir \${CMAKE BINARY DIR}/ dep)

ExternalProject\_Add(Zlib **DEPENDS** EP DATA TEST **PREFIX** \${InstDir}/Zlib **URL** http://zlib.net/zlib-1.2.11.tar.gz PATCH COMMAND CD \${CMAKE\_SOURCE\_DIR}/cmake/CMakeLists\_zlib.txt \${InstDir}/Zlib/src/Zlib/CMakeLists.txt **CONFIGURE\_COMMAND** mkdir \${InstDir}/Zlib/src/Zlib/build & cd \${InstDir}/Zlib/src/Zlib/build cmake - DCMAKE\_BUILD\_TYPE=RELEASE -DCMAKE\_INSTALL\_PREFIX=\${InstallDir}/install .. **BUILD\_COMMAND** cd \${InstDir}/Zlib/src/Zlib/build make **INSTALL\_COMMAND** cd \${InstDir}/Zlib/src/Zlib/build make install )

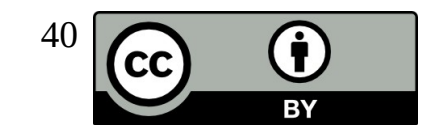

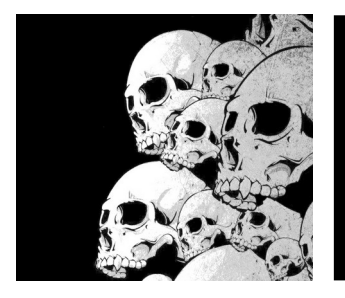

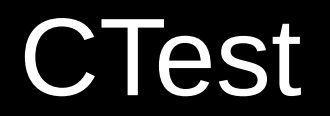

### **CTest**

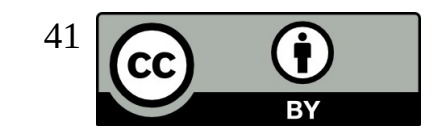

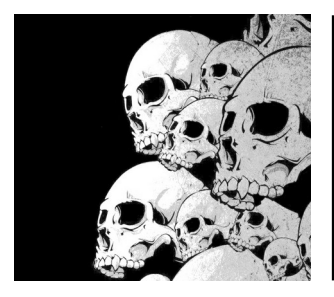

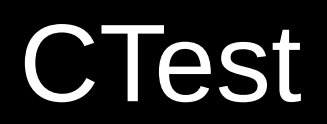

A ajouter en début de CmakeLists.txt

Enable\_Testing ()

Cette fonction va inclure et définir la variable BUILD\_TESTING

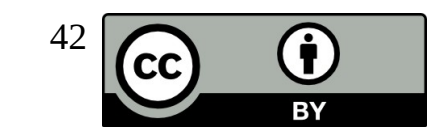

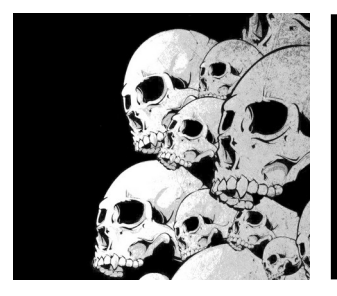

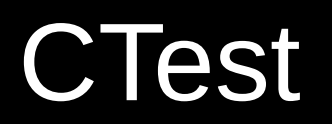

Ajout d'un test avec quelques propriétés standards:

```
add_test(NAME infeas_chemcom
          COMMAND $<TARGET_FILE:glpsol> --mps ${FileData} -
o ${FileOut})
```
set\_tests\_properties(infeas\_chemcom PROPERTIES TIMEOUT 30) set\_tests\_properties(infeas\_chemcom PROPERTIES LABELS "MPS, INFEAS") set\_tests\_properties(infeas\_chemcom PROPERTIES PASS\_REGULAR\_EXPRESSION "Optimal Solution Found")

Lancement des tests dans le répertoire de build:

\$ ctest -R infeas chemcom -verbose \$ ctest -L INFEAS --verbose

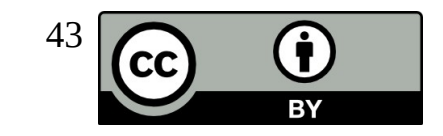

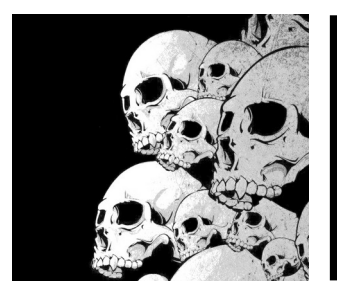

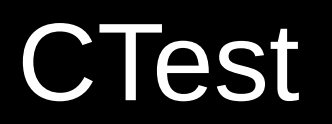

Définir des tests dépendants l'un de l'autre:

add\_test(NAME infeas\_chemcom COMMAND \$<TARGET\_FILE:glpsol> --mps \${FileData} o \${FileOut})

add\_test(NAME infeas\_chemcom\_analyze COMMAND python3 analyze.py \${FileOut})

set\_tests\_properties(infeas\_chemcom\_analyze PROPERTIES DEPENDS infeas\_chemcom)

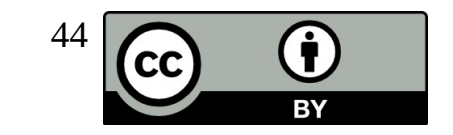

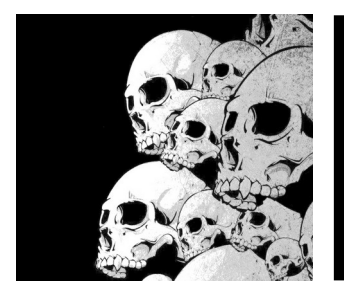

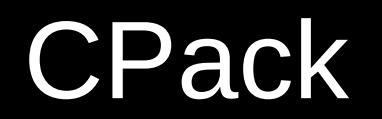

### **CPack**

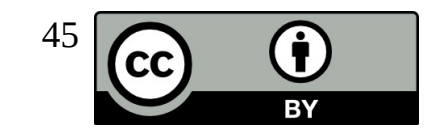

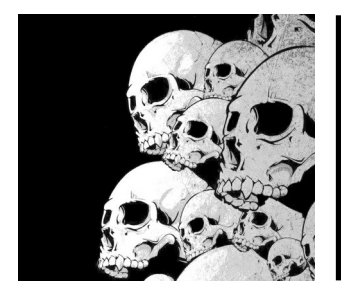

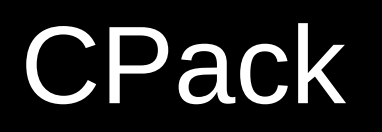

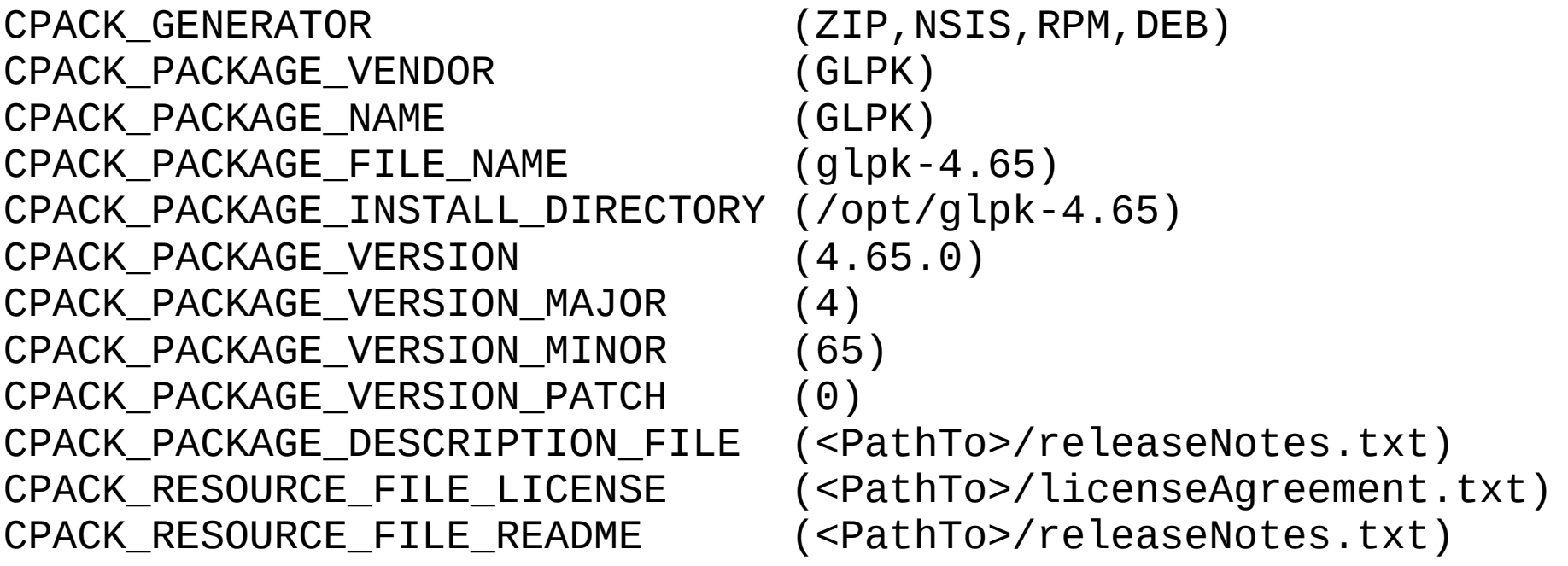

Sous Windows : installer NSIS ou Wix pour le packaging. Ensuite :

\$ make package

Ou

\$ cpack -G "NSIS"

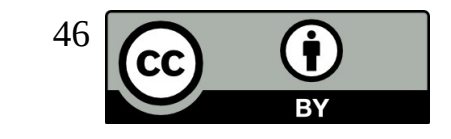

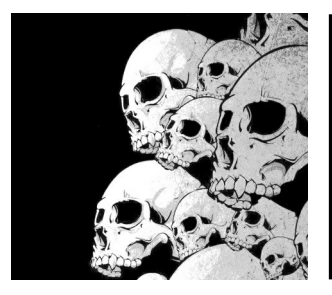

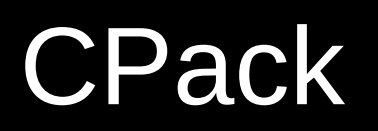

Les fichiers qu'il est possible de customiser pour ajuster le comportement de l'installeur NSIS sous Windows:

NSIS.InstallOptions.ini.in NSIS.template.in WIX.template.in CPack.NuGet.nuspec.in

Les générateurs disponibles :

 $47$ 7Z = 7-Zip file format  $=$  Debian packages External = CPack External packages IFW = Qt Installer Framework<br>NSIS = Null Soft Installer  $=$  Null Soft Installer NSIS64 = Null Soft Installer (64-bit)<br>NuGet = NuGet packages NuGet = NuGet packages<br>STGZ = Self extractin STGZ = Self extracting Tar GZip compression<br>TBZ2 = Tar BZip2 compression TBZ2 = Tar BZip2 compression<br>TGZ = Tar GZip compression TGZ = Tar GZip compression<br>TXZ = Tar XZ compression  $TXZ = Tar XZ \n= T$  compression<br> $TZ = Tar \n= T$ = Tar Compress compression  $WIX$  = MSI file format  $V^{i} \cap W^{i}Y$  tools  $ZTP$  =  $ZTP$  file format  $=$   $ZTP$  file format

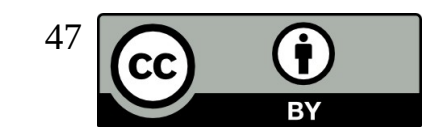

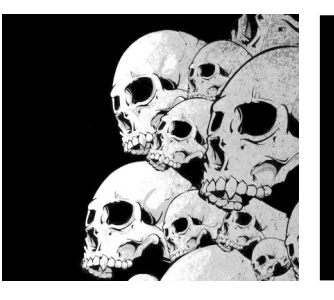

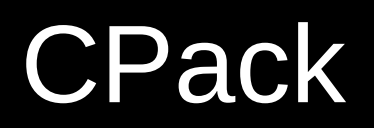

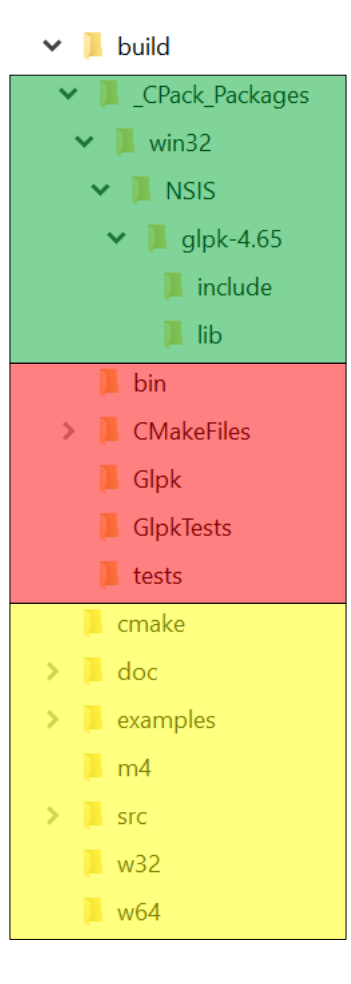

Répertoire Cmake de préparation du packaging. Sous Windows, en cas de souci, voir le fichier de log ainsi que le fichier project.nsi pour mieux identifier l'erreur.

Répertoire standard de build

Répertoire des fichiers source

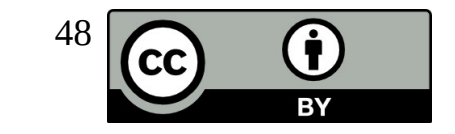